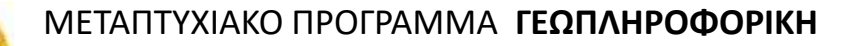

#### **ΧΩΡΙΚΕΣ ΒΑΣΕΙΣ ΔΕΔΟΜΕΝΩΝ**

### **Διάλεξη: Εισαγωγή στην PostgreSQL**

#### **Διδάσκοντες:**

- **Νικόλαος Μήτρου, Καθ. ΣΗΜΜΥ ΕΜΠ**
- **Αναστάσιος Ζαφειρόπουλος, Δρ. Μηχ. ΣΗΜΜΥ ΕΜΠ**

### **PostgreSQL Data Types**

#### **NUMERIC TYPES**

- INTEGER, 4 bytes, range (-32768, 32767) – SMALLINT, BIGINT
- REAL, 4 bytes, 6 decimal digits precision
- SERIAL, 4 bytes, autoincrementing integer (1, 214743647) – SMALLSERIAL, BIGSERIAL

### **CHARACTER TYPES**

- VARCHAR(n), variable length with limit
- CHAR(n), fixed length
- TEXT, variable unlimited length

### **PostgreSQL Data Types**

#### **DATE/TIME TYPES**

- DATE, 4 bytes, date (no time)
- TIME, 8/12 bytes time of day (with time zone)
- TIMESTAMP, 8 bytes, date and time

### **GEOMETRIC TYPES**

- POINT, 16 bytes, point  $(x,y)$
- LINE, 32 bytes, line  ${A, B, C}$
- LINESEQ, 32 bytes, line segment  $((x1,y1), (x2,y2))$
- POLYGON, 40 + 16n bytes, [(x1,y1,…)]
- CIRCLE, 24 bytes,  $\langle x,y \rangle$ , r> (center point and radius)

- PSQL commands (interactive terminal for Postgres)
	- \list or \l list all databases
	- $\lvert$  + list all databases with additional information
	- $\ d$  list tables in a database
	- \d tablename show table definition
	- \d+ tablename show extended table information
	- $-$  \du list all users
	- $-$  \q quit
	- \help
	- create database dbname; create a database
	- drop database dbname; delete a database
	- \c dbname; connect to a database

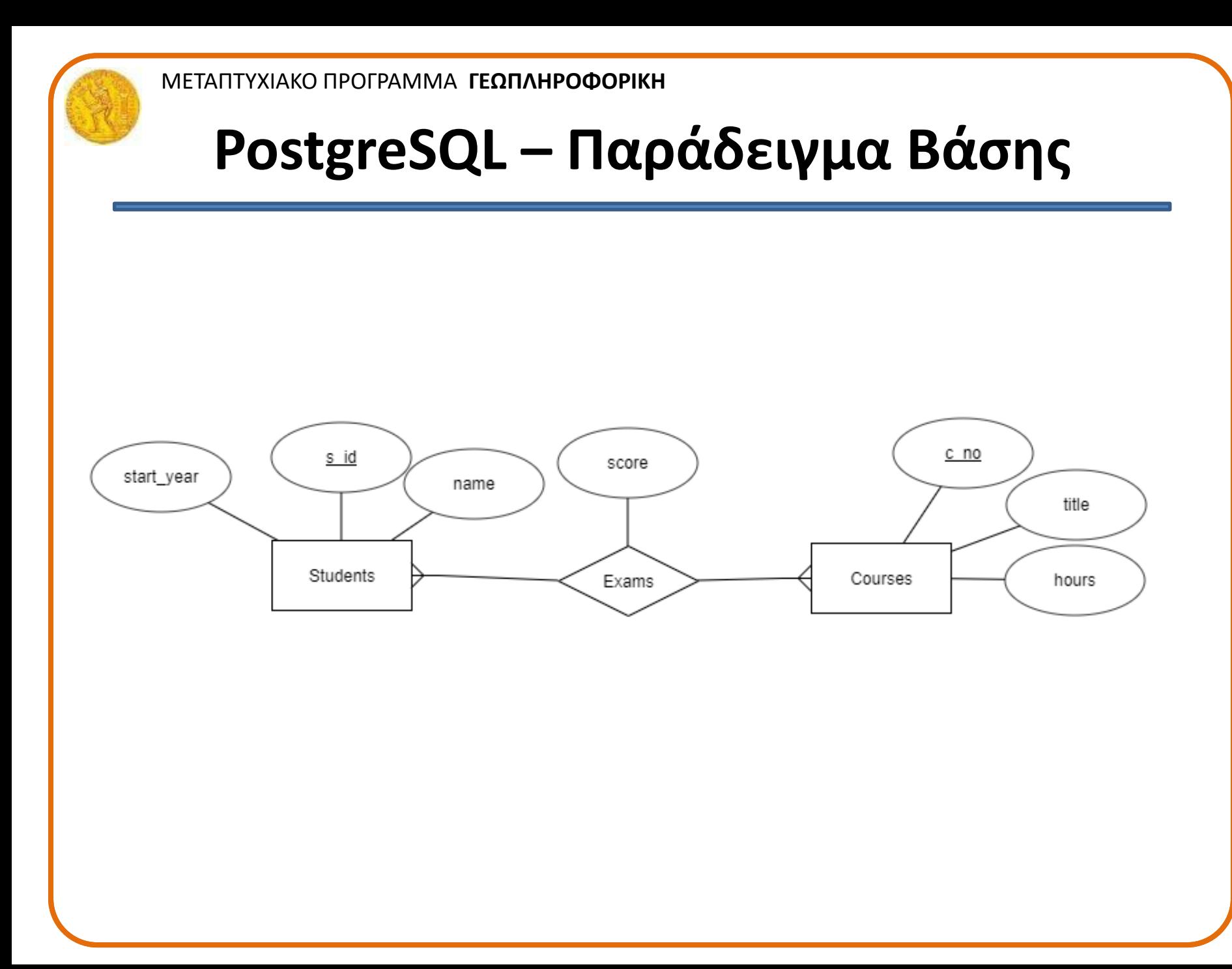

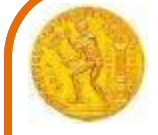

### **PostgreSQL – Παράδειγμα Βάσης**

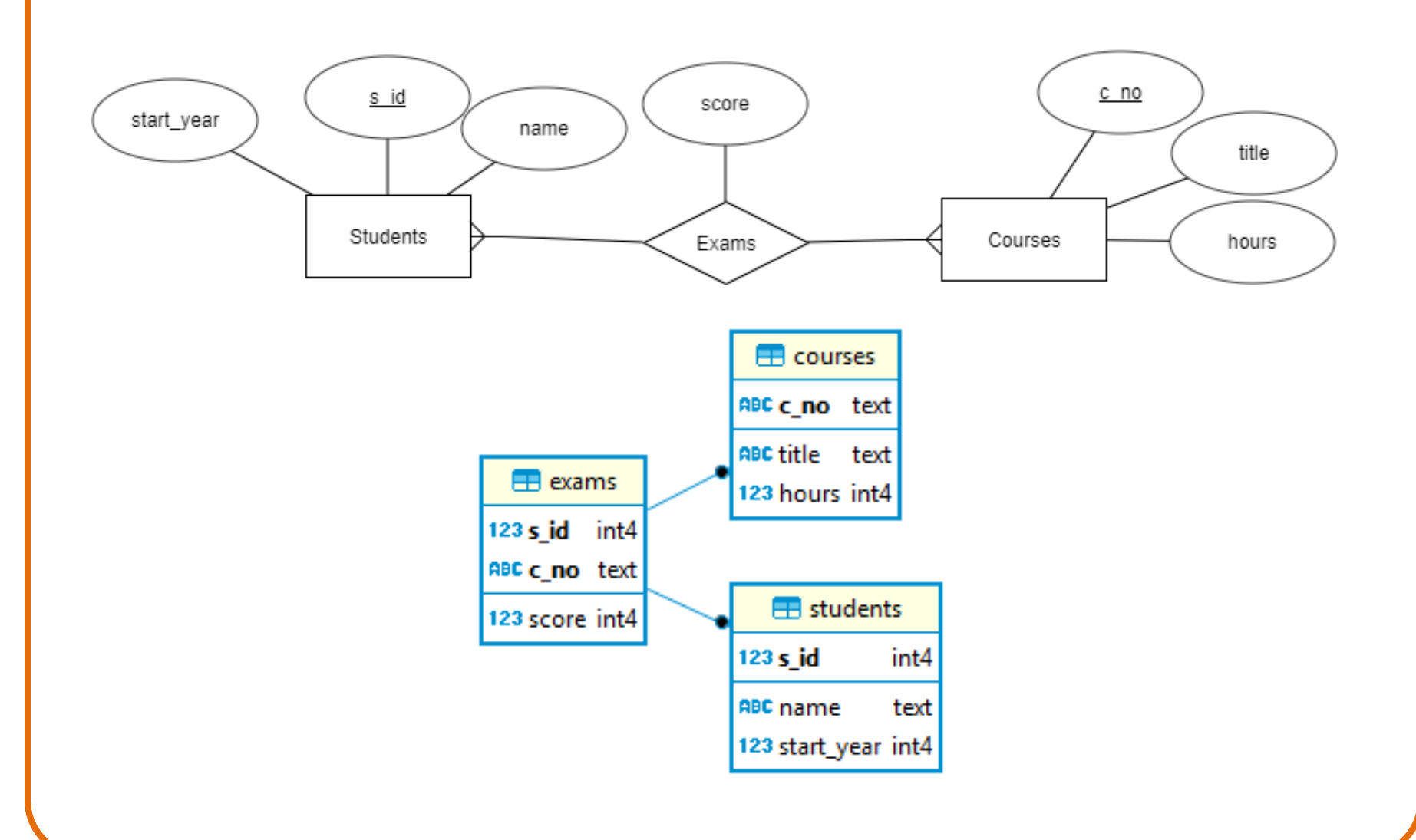

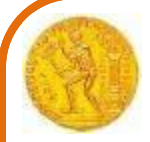

- Δημιουργία Πίνακα
	- CREATE TABLE table\_name;
	- CREATE TABLE table\_name (column\_name TYPE column\_constraint, table\_constraint table\_constraint) INHERITS existing\_table\_name;
- **CONSTRAINTS** 
	- UNIQUE (column\_list)
	- PRIMARY KEY (column\_list)
	- CHECK (condition)
	- REFERENCES

**CREATE TABLE courses ( c\_no text PRIMARY KEY, title text, hours integer);**

**CREATE TABLE students ( s\_id integer PRIMARY KEY, name text, start\_year integer);**

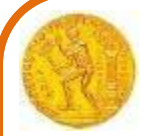

- Εισαγωγή Δεδομένων
	- INSERT INTO table\_name VALUES (values);
- Ανανέωση Δεδομένων
	- UPDATE table\_name SET column1=value1, column2=value2 WHERE condition;
- Διαγραφή Δεδομένων
	- DELETE FROM table\_name WHERE condition;

**INSERT INTO courses (c\_no, title, hours) VALUES ('CS301', 'Databases', 30), ('CS305', 'Networks', 60);**

**INSERT INTO students (s\_id, name, start\_year) VALUES (1451, 'Anna', 2014), (1432, 'Victor', 2014), (1556, 'Nina', 2015);**

**UPDATE courses SET hours = hours\*0.8 WHERE hours > 45;** 

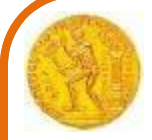

**CREATE TABLE exams(**

**s\_id integer REFERENCES students(s\_id) (ON DELETE RESTRICT/CASCADE), c\_no text REFERENCES courses(c\_no) (ON DELETE** 

**RESTRICT/CASCADE),**

**score integer,**

**CONSTRAINT pk PRIMARY KEY(s\_id, c\_no));**

**INSERT INTO exams(s\_id, c\_no, score) VALUES (1451, 'CS301', 5), (1556, 'CS301', 5), (1451, 'CS305', 5), (1432, 'CS305', 4);**

**UPDATE exams SET score = score\*1.1 FROM courses WHERE (courses.c\_no = exams.c\_no AND courses.hours > 10) ;** 

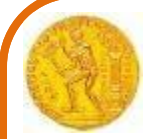

- Αλλαγή Πίνακα
	- ALTER TABLE table\_name action;
	- ALTER TABLE table\_name ADD COLUMN new\_column\_name TYPE;
	- ALTER TABLE table\_name DROP COLUMN column\_name;
	- ALTER TABLE table\_name RENAME COLUMN column\_name TO new column name;
	- ALTER TABLE table\_name ALTER COLUMN column\_name [SET NOT NULL| DROP NOT NULL]
	- ALTER TABLE table\_name ADD CHECK expression;
- Διαγραφή Πίνακα
	- DROP TABLE table\_name [CASCADE | RESTRICT]

**ALTER TABLE students ADD COLUMN address text;**

**UPDATE students SET address = '……' WHERE name = '……';**

**ALTER TABLE students ALTER COLUMN name SET NOT NULL;**

**DROP TABLE students CASCADE;**

**ALTER TABLE exams ADD CONSTRAINT constraint s\_id\_fk FOREIGN KEY (s\_id) REFERENCES students(s\_id);**

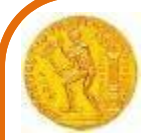

- Ανάκτηση Δεδομένων
	- SELECT \* FROM table\_name;
	- SELECT column1, column2 FROM table\_name;
	- SELECT DISTINCT column1 FROM table name;
	- SELECT column1 FROM table\_name WHERE conditions;
	- Condition (=, <> (or !=), >,  $>=, <, <=, AND, OR$

**SELECT \* FROM courses;**

**SELECT title AS course\_title, hours FROM courses;**

**SELECT start\_year FROM students;**

**SELECT DISTINCT start\_year FROM students;**

**SELECT \* FROM courses WHERE hours > 45;**

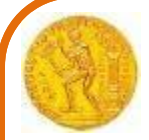

- Ανάκτηση Δεδομένων
	- SELECT column1, column\_2 FROM table\_name ORDER BY column1 ASC, column2 DESC;
	- SELECT \* FROM table\_name LIMIT n OFFSET m;
	- SELECT column1, aggregate\_function(colu mn2) FROM table\_name GROUP BY column1;

**SELECT \* FROM exams ORDER BY score DESC;**

**SELECT \* FROM exams ORDER BY score DESC LIMIT 2 OFFSET 1;**

**SELECT s\_id, avg(score) FROM exams GROUP BY s\_id;**

**The GROUP BY clause divides the rows returned from the SELECT statement into groups. For each group, you can apply an aggregate function e.g., SUM to calculate the sum of items or COUNT to get the number of items in the groups.**

### • INNER JOIN

– SELECT A.pka, A.c1, B.pkb, B.c2 FROM A INNER JOIN B ON A .pka  $=$  B.fka;

**SELECT students.s\_id, name, start\_year, score FROM students INNER JOIN exams ON students.s\_id = exams.s\_id;**

If you want to select rows from the A table that have corresponding rows in the B table, you use the INNER JOIN clause.

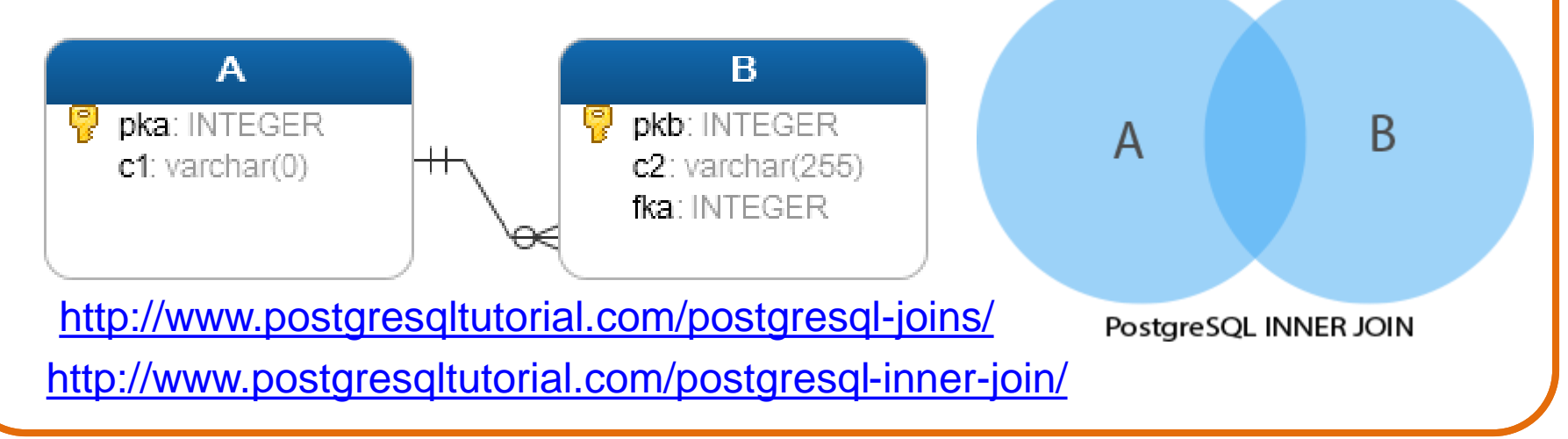

### • LEFT JOIN

– SELECT A.pka, A.c1, B.pkb, B.c2 FROM A LEFT JOIN B ON A .pka = B.fka;

**SELECT students.name, exams.score FROM students LEFT JOIN exams ON students.s\_id = exams.s\_id AND exams.c\_no = 'CS305';**

If you want to select rows from the A table which may or may not have corresponding rows in the B table, you use the LEFT JOIN clause.

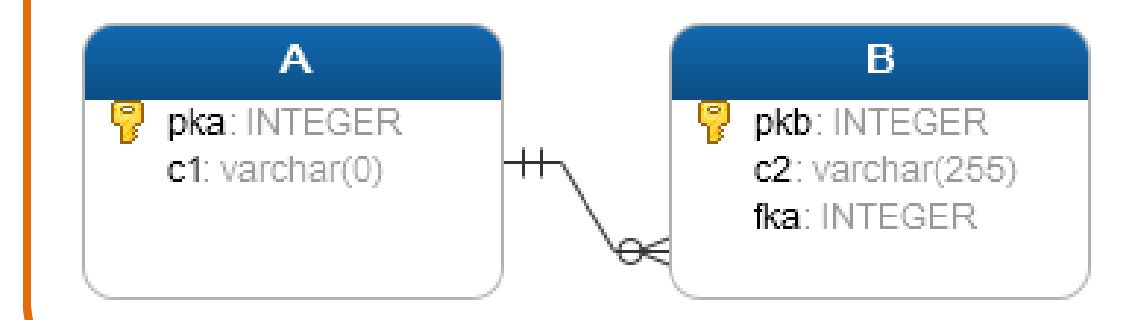

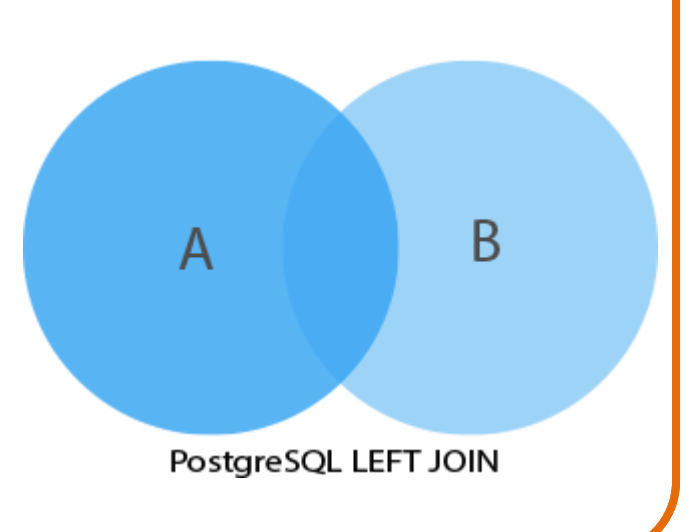

- FULL OUTER JOIN
	- SELECT \* FROM A FULL [OUTER] JOIN B on A.id  $=$  B.id;

the results of both left join and right join.

**SELECT students.name, exams.score FROM students FULL OUTER JOIN exams ON students.s\_id = exams.s\_id** The full outer join combines **AND exams.c\_no = 'CS305';**

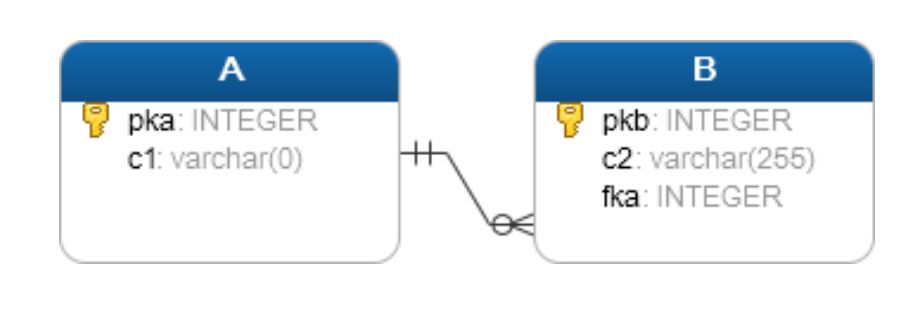

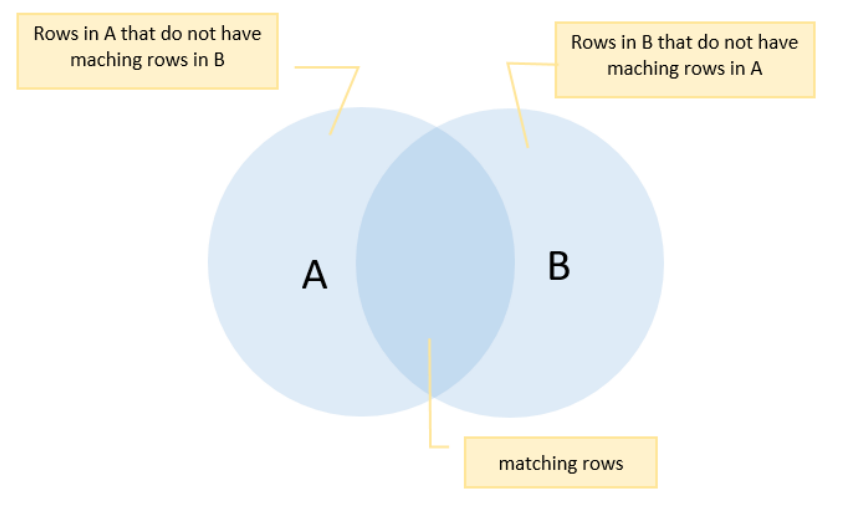

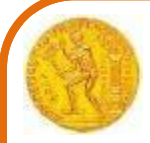

#### • **UNION**: combine result sets of two or more select statements

- SELECT column1, column2 FROM table\_name\_1 UNION SELECT column1, column\_2 FROM table\_name\_2;
- Both queries must return the same number of columns.
- The corresponding columns in the queries must have compatible data types.
- ALL : does not remove duplicates
- **INTERSECT**: combine result sets of two or more select statements
	- SELECT column\_list FROM A INTERSECT SELECT column<sup>I</sup>list FROM B;
- **EXCEPT:** returns distinct rows from the first (left) query that are not in the output of the second (right) query.
	- SELECT column list FROM A WHERE condition\_a EXCEPT SELECT column\_list FROM B WHERE condition b;
	- The number of columns and their orders must be the same in the two queries.
	- The data types of the respective columns must be compatible.

**SELECT \* FROM students UNION (ALL) SELECT \* FROM students2;**

**SELECT name FROM students INTERSECT SELECT name FROM students2;**

**SELECT s\_id FROM students EXCEPT SELECT s\_id FROM exams WHERE exams.score < 5;**

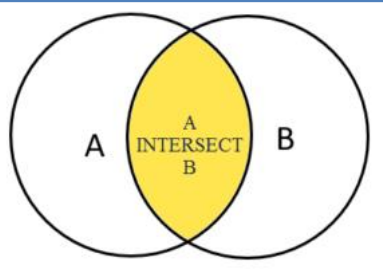

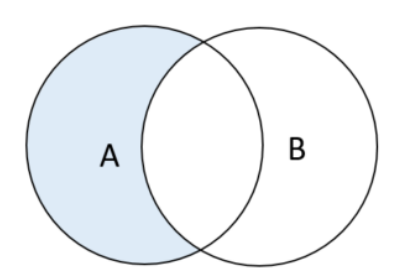

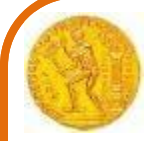

#### **SUBQUERY**

- Construct complex queries
- PostgreSQL executes the query that contains a subquery in the following sequence:
	- First, executes the subquery.
	- Second, gets the result and passes it to the outer query.
	- Third, executes the outer query.

**SELECT name, start\_year FROM students WHERE s\_id IN (SELECT s\_id FROM exams WHERE c\_no = 'CS305');**

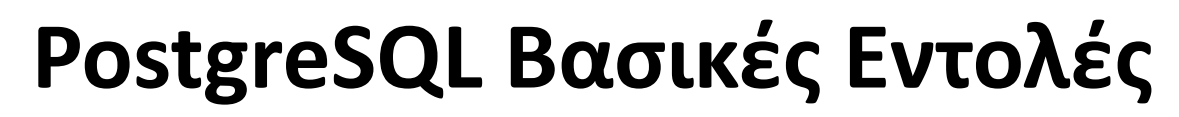

### • VIEWS

– CREATE VIEW view\_name AS query;

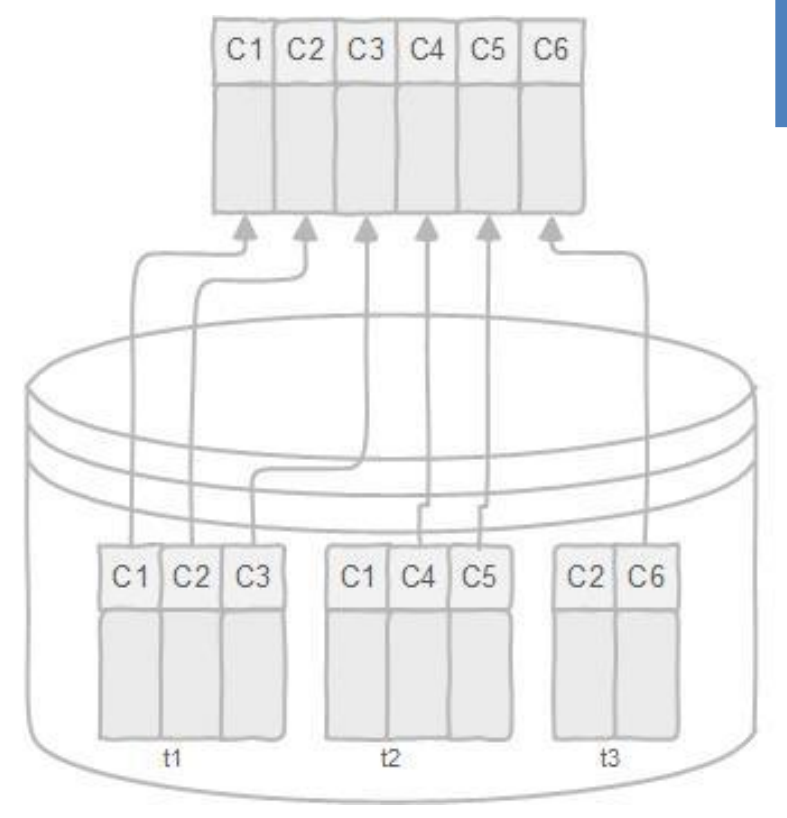

**CREATE VIEW results AS SELECT s\_id , c\_no, name, title FROM exams JOIN students USING (s\_id) JOIN courses USING (c\_no);**

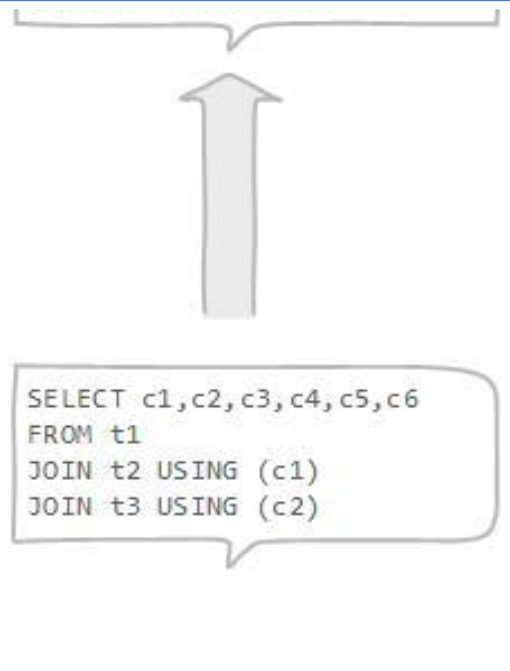

# **Εισαγωγή/Εξαγωγή Δεδομένων**

- Μέσω του pgAdmin
	- Δυνατότητα εισαγωγής/εξαγωγής δεδομένων από αρχεία τύπου csv ή txt
	- Δυνατότητα για backup/restore της βάσης

**Extract SQL from a database via Pgadmin Select Database --> Backup --> Provide filename Select Format --> plain Select Encoding --> UTF8 Backup**

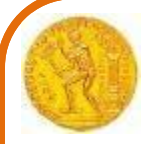

### **PostgreSQL και Postgis**

- POSTGIS δεδομένα: αναπαράσταση γεωγραφικών χαρακτηριστικών Features
- Spatial data types (τύποι χωρικών δεδομένων): point, line, polygon;
- Το PostGIS μετατρέπει την PostgreSQL Database Management System σε βάση χωρικών δεδομένων με δυνατότητα για υποστήριξη: spatial types, indexes, functions.

**CREATE EXTENSION postgis; //load the PostGIS spatial extension SELECT postgis\_full\_version(); //confirm that PostGIS is installed by running a PostGIS function**

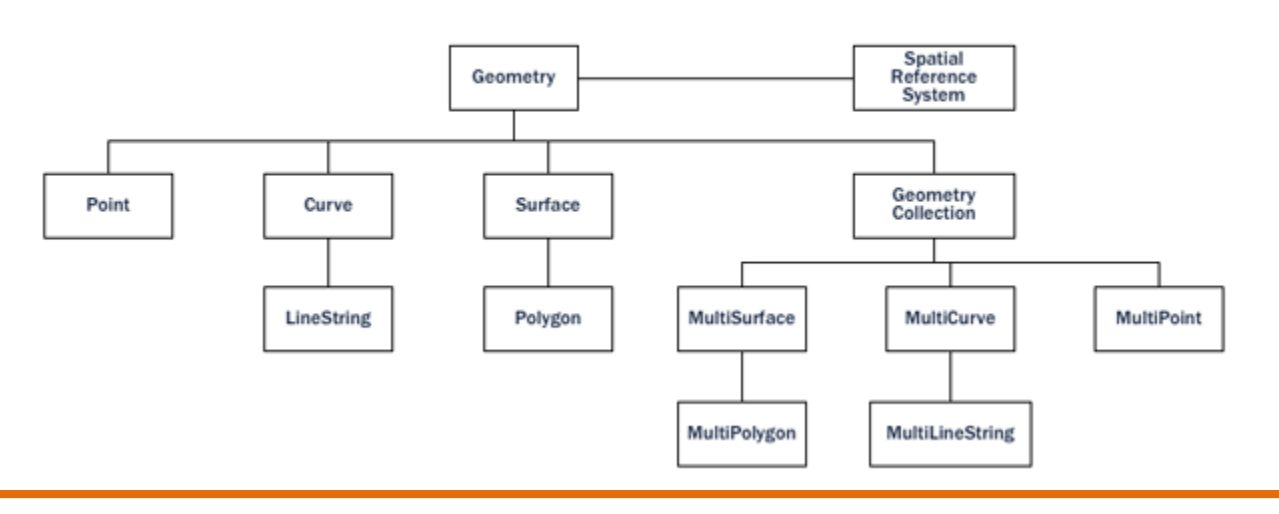

#### **Geometry Hierarchy**

### **PostgreSQL και Postgis**

**CREATE TABLE cities ( id int4 primary key, name varchar(50), geom geometry(POINT,4326) ); SELECT \* from cities;**

**INSERT INTO cities (id, geom, name) VALUES (1,ST\_GeomFromText('POINT(-0.1257 51.508)',4326),'London, England'); INSERT INTO cities (id, geom, name) VALUES (2,ST\_GeomFromText('POINT(-81.233 42.983)',4326),'London, Ontario'); INSERT INTO cities (id, geom, name) VALUES (3,ST\_GeomFromText('POINT(27.91162491 - 33.01529)',4326),'East London,SA');**

### **PostgreSQL και Postgis**

#### **SELECT \* FROM cities;**

**SELECT id, ST\_AsText(geom), ST\_AsEwkt(geom), ST\_X(geom), ST\_Y(geom) FROM cities;**

**SELECT p1.name, p2.name, ST\_DistanceSphere(p1.geom,p2.geom) FROM cities AS p1, cities AS p2 WHERE p1.id > p2.id;**

[http://www.postgis.us/downloads/postgis21\\_cheatsheet.pdf](http://www.postgis.us/downloads/postgis21_cheatsheet.pdf)